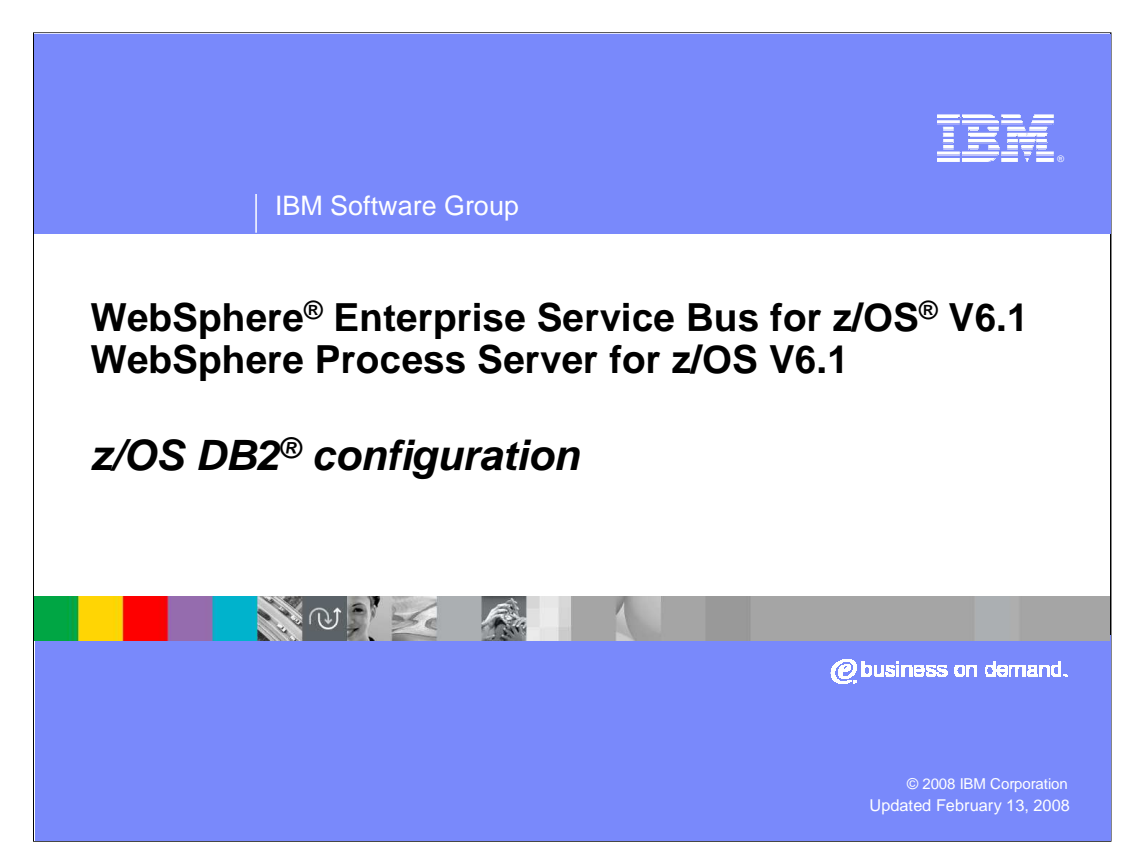

This presentation will cover the DB2 configuration for WebSphere Process Server for z/OS V6.1 and WebSphere Enterprise Service Bus for z/OS V6.1

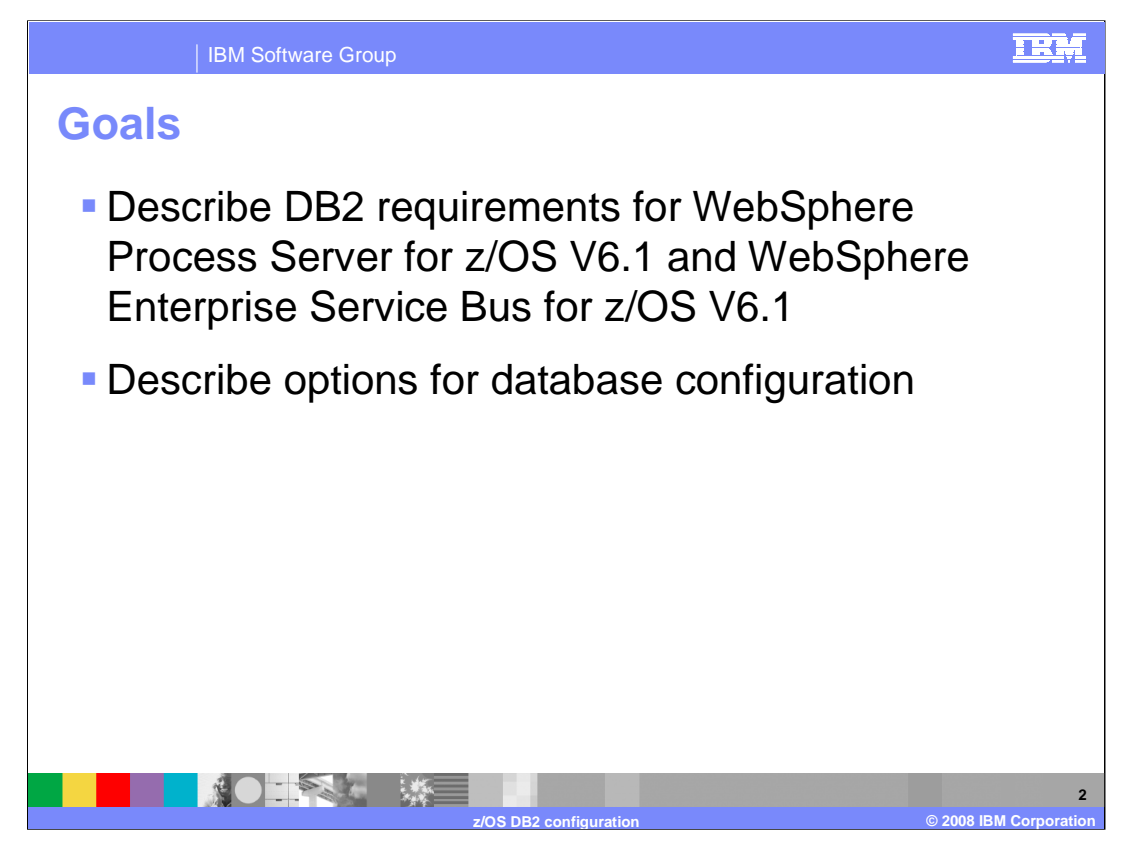

The goal of this presentation is to familiarize you with the DB2 requirements to run WebSphere Process Server or WebSphere Enterprise Service Bus. The presentation will look at the required DB2 configuration and options on how to configure it.

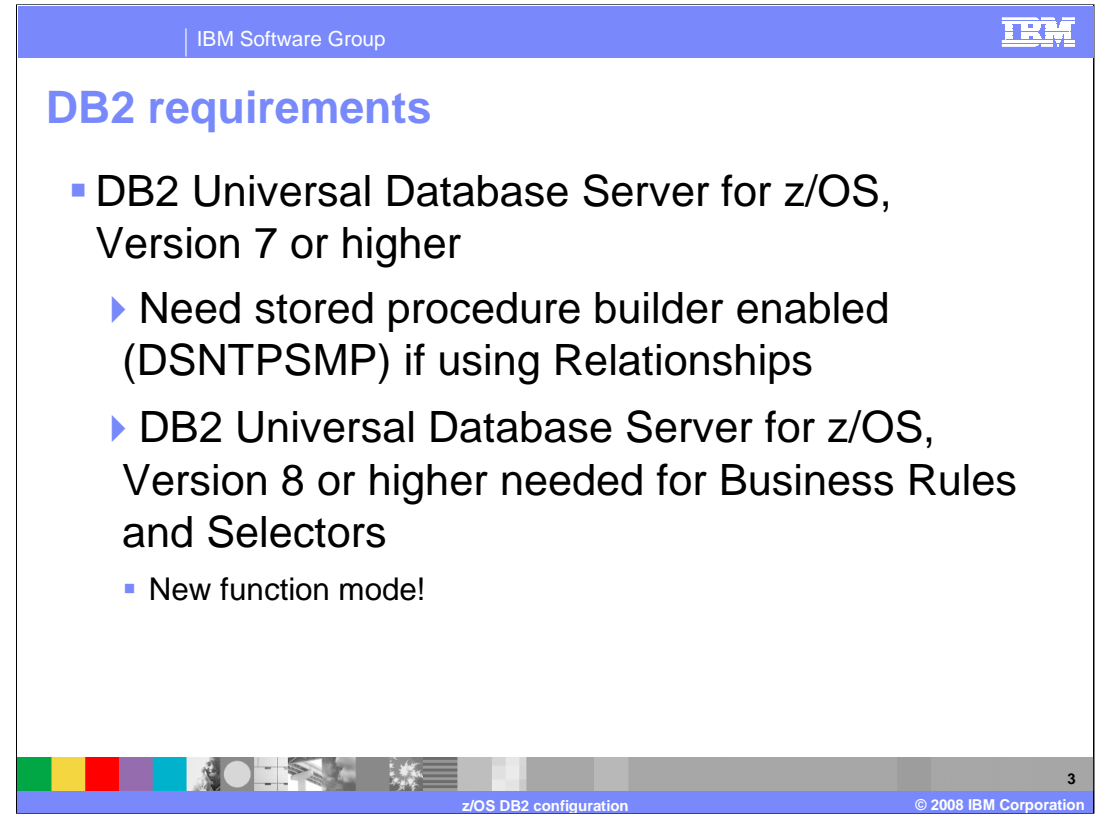

In order to implement WebSphere Process Server for z/OS V6.1 or WebSphere Enterprise Service Bus for z/OS V6.1, you must be using DB2 Universal Database Server for z/OS Version 7 or higher. It is possible to use Version 7 (or Version 8 in compatibility mode) but you will not be able to use Business Rules or Selectors. Those functions both require a minimum of DB2 Version 8 running in new function mode. No matter what version of DB2 you are running, if you plan to use Relationships, you will also need to have the stored procedure builder enabled (DSNTPSMP).

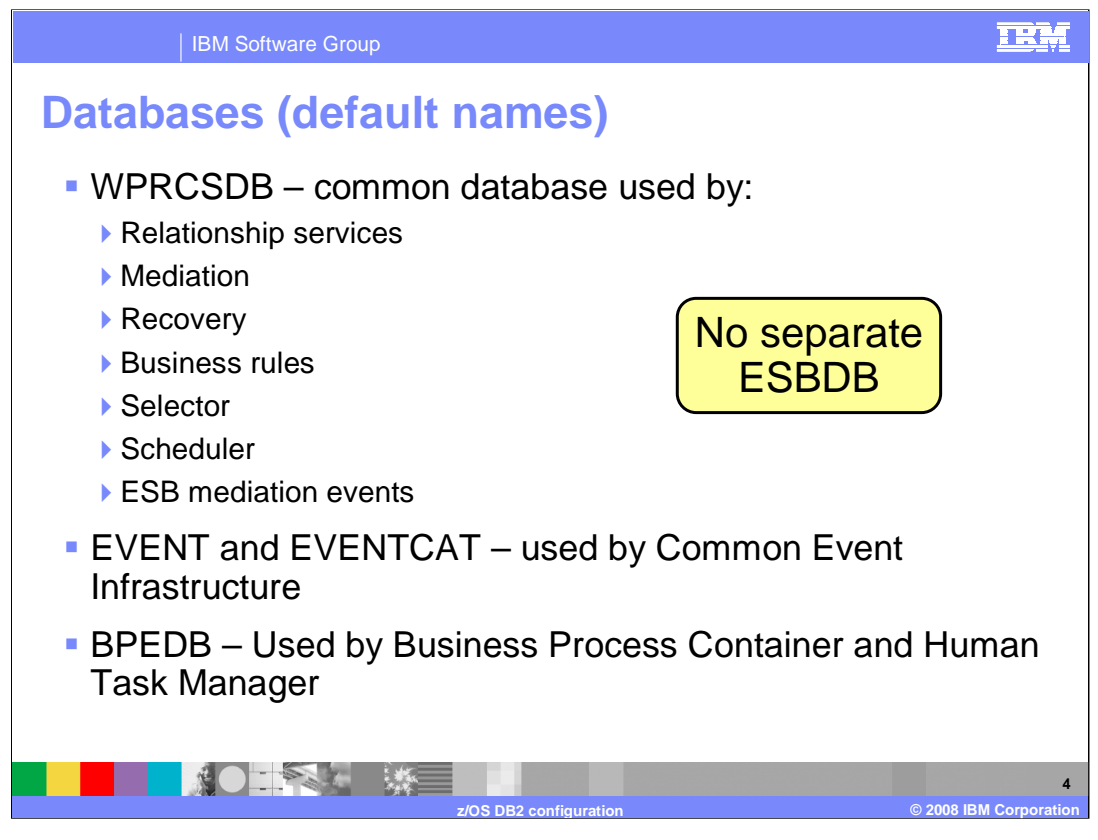

The next couple of slides describe the databases needed by the WebSphere Process Server and WebSphere Enterprise Service Bus. This slide shows the main databases needed with the default names used. While there are four databases shown here, it is important to note that you really only need to configure the databases for the functions you plan to use. The WebSphere Process Server database, or WPRCSDB, is the common database that is the only 'required' database. It is used by many of the functions introduced with the WebSphere Process Server and the WebSphere Enterprise Service Bus products such as Mediation, Relationship Services and Business Rules. The Common Event Infrastructure, or CEI, requires two databases, EVENT and EVENTCAT, but if you do not plan on using CEI, it is not necessary to configure them. ESB mediation events used to have a separate database but with Version 6.1, those tables have been moved into the common database as shown on the slide. The BPEDB is one used by the Business Process Container and the Human Task Manager, so again, it is only needed if you plan to configure those components and use them in the server. Note that WebSphere Enterprise Service Bus only uses the WPRCSDB and EVENT databases.

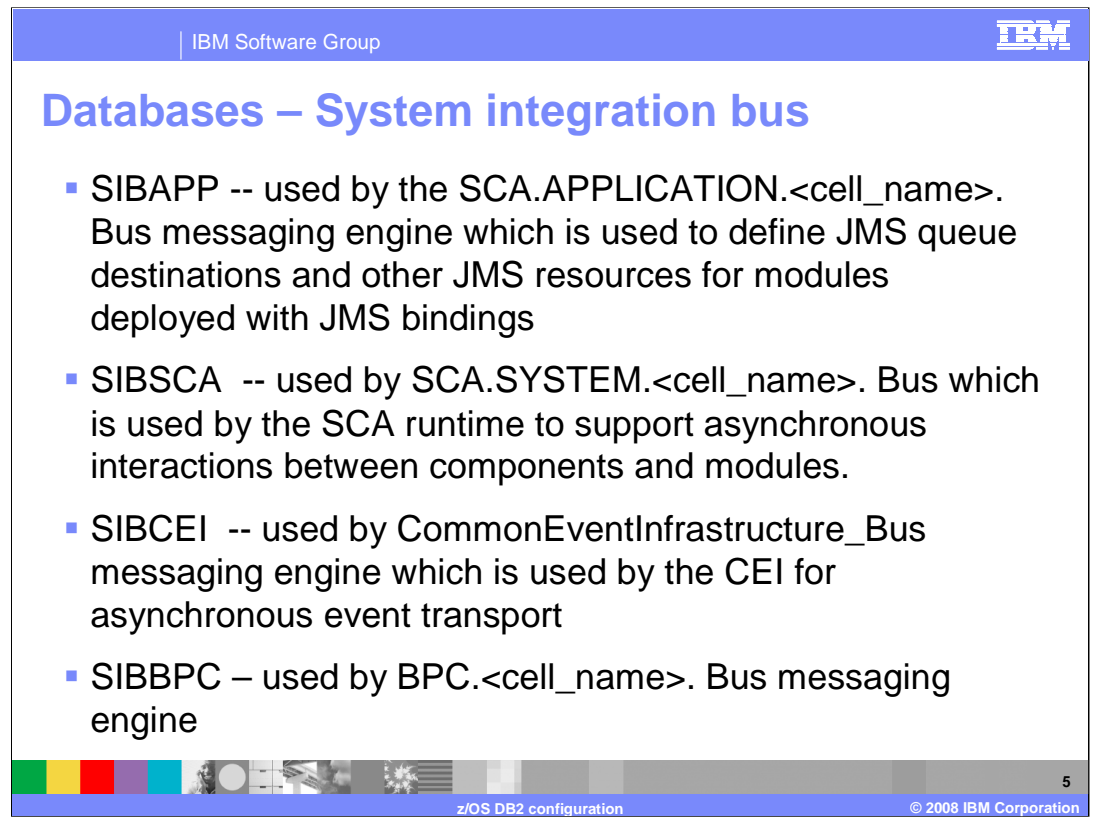

There are also four service integration bus databases that might be used by the WebSphere Process Server or the WebSphere Enterprise Service Bus. Service integration buses support the deployment of service applications and mediation modules in the WebSphere Process Server and WebSphere Enterprise Service Bus environments. The first two databases shown on the slide here, SIBAPP and SIBSCA, are used by the Service Component Architecture so they are required in both environments. The other two databases shown, SIBCEI and SIBBPC, are needed only if you plan to configure CEI and Business Process Choreographer functions.

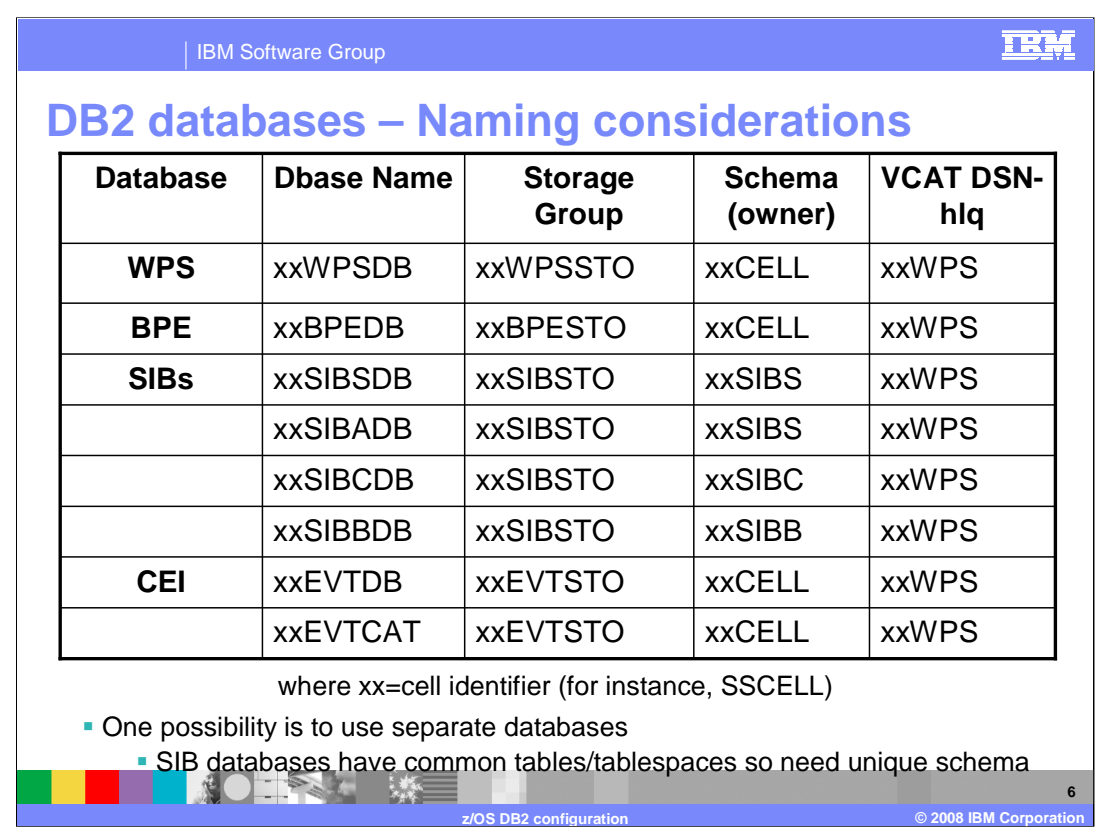

One of the first things you need to do when configuring the WebSphere Process Server or WebSphere Enterprise Service Bus is to figure out a naming convention for the many databases needed. This slide shows one option where unique databases are used for each of the various components but a common schema name is used. One exception to the common schema name is the schema name used by the databases for the four possible Service Integration Buses. Since the Service Integration Bus databases use common table names, a unique schema name is needed for each bus to distinguish the tables. The convention shown here assumes a 2-letter cell identifier has been used for the WebSphere Application Server cell and that is pre-pended to each of the database component names. You'll note the unique schema names for the Service Integration Bus databases.

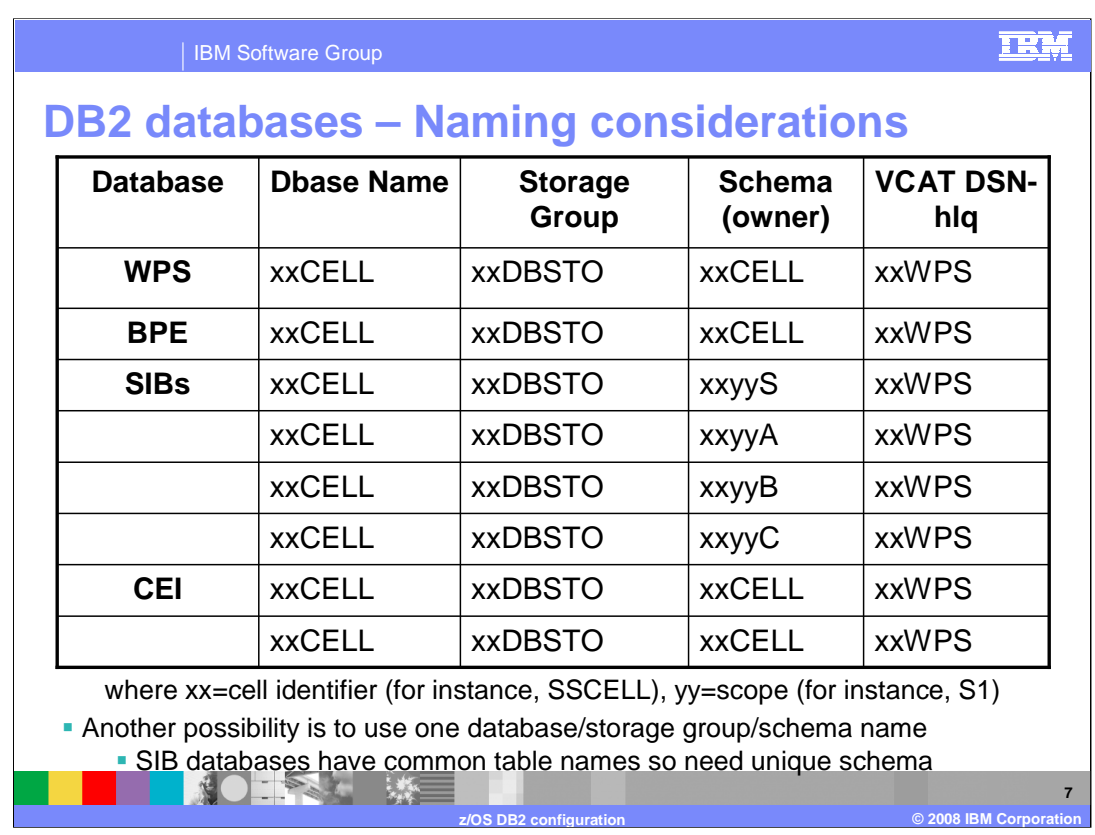

Another option is to use a single database for all the components with a common storage group and schema name. You will find this scheme used, by default, when you look at the createDB sample script that is shipped with the product on some later slides. The createDB sample script can be used to easily generate SQL for the DB2 administrator to run. Again, since the Service Integration Buses use common table names, they need to be distinguished with unique schema names. The cell identifier and scope identifier is appended with a letter denoting the particular service integration bus it is being used for. For instance, 'C' is used to denote the service integration bus used for CEI.

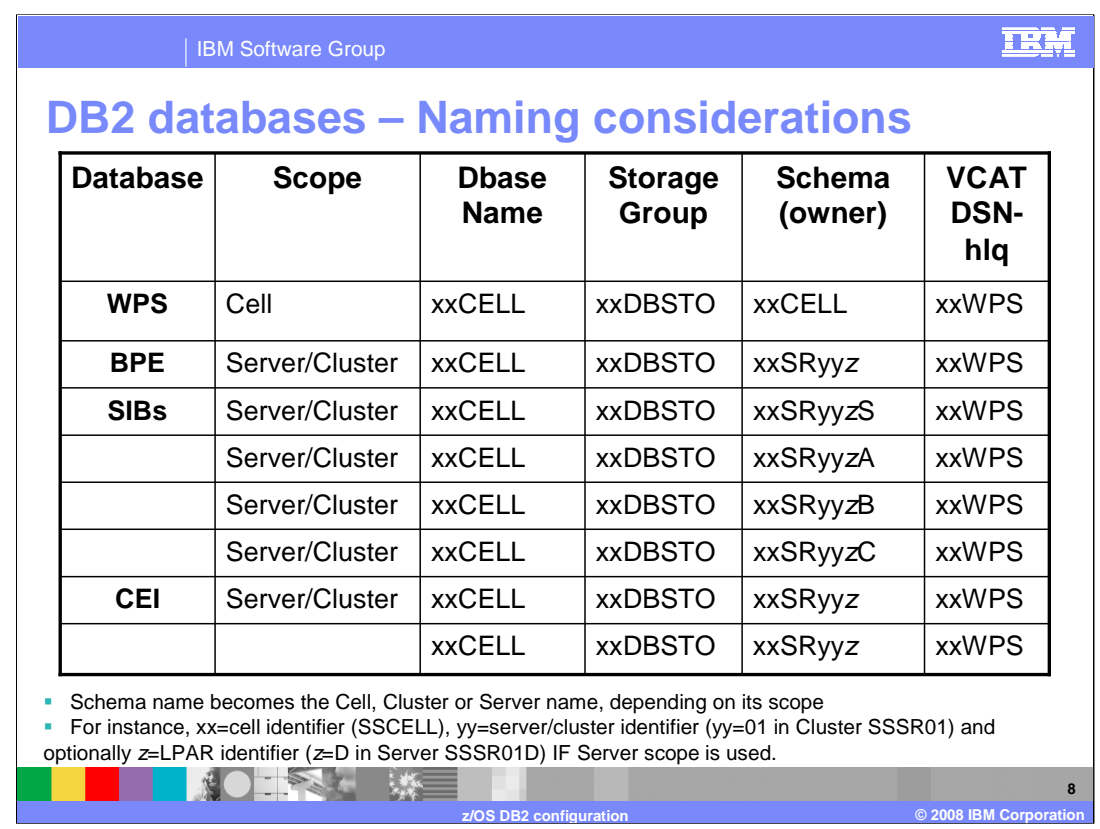

A third option is to use a single database for all the components with a common storage group but to use the database scope in the construction of the schema names. This will, for instance, allow you to create more than one server or cluster in a cell that hosts business process choreography applications. As explained on the slide, the schema names use a server or cluster identifier and a possible LPAR identifier to distinguish the tables. Keep in mind that the naming possibilities are endless and you will need to take your installation's conventions into account. These are just shown as a few possibilities to get you thinking about your own conventions.

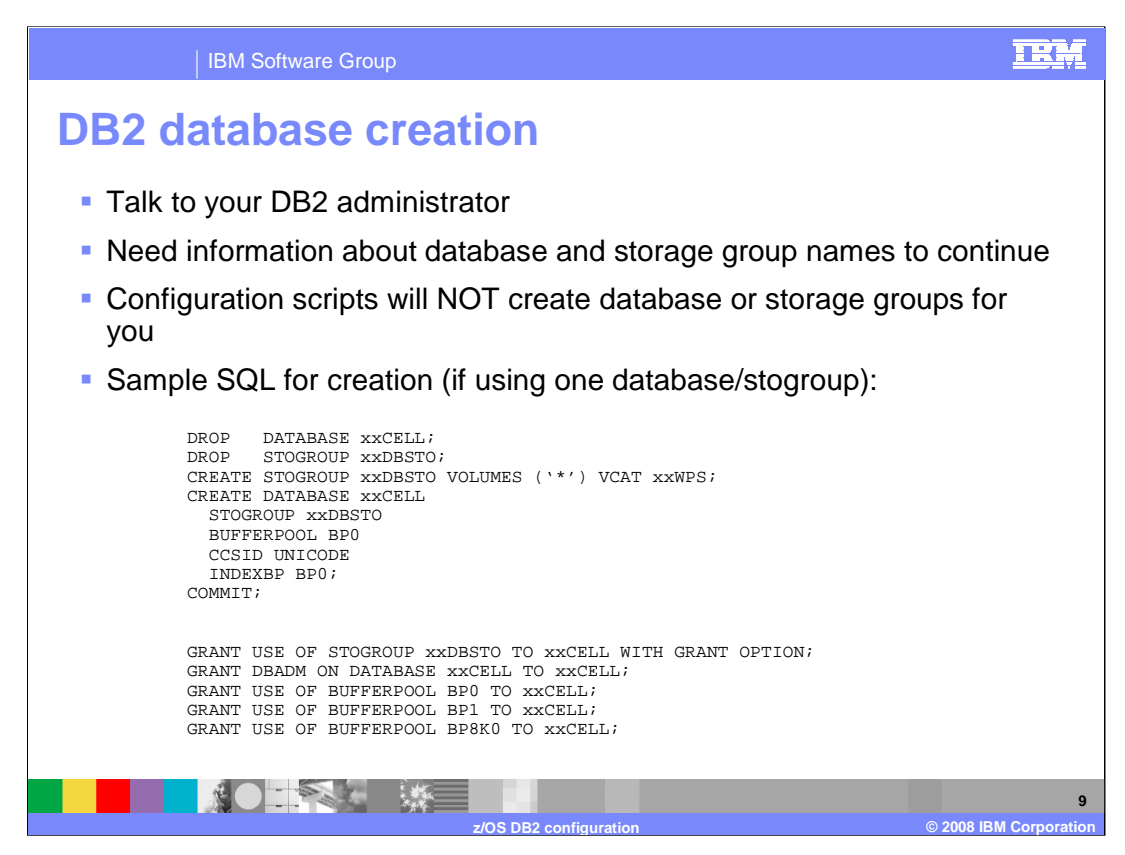

Early in the WebSphere Process Server or WebSphere Enterprise Service Bus configuration process, you should talk to your DB2 administrator. You will need to decide on the conventions that are used before getting too far into the configuration process. The configuration scripts, zWPSConfig or zWESBConfig, will configure the needed tables for you if you allow them to but they will not create the database or storage groups for you. This needs to be done ahead of time. Shown here is some sample SQL to create the database and storage group for the case where you plan to use one database name and storage group as shown on slide 7.

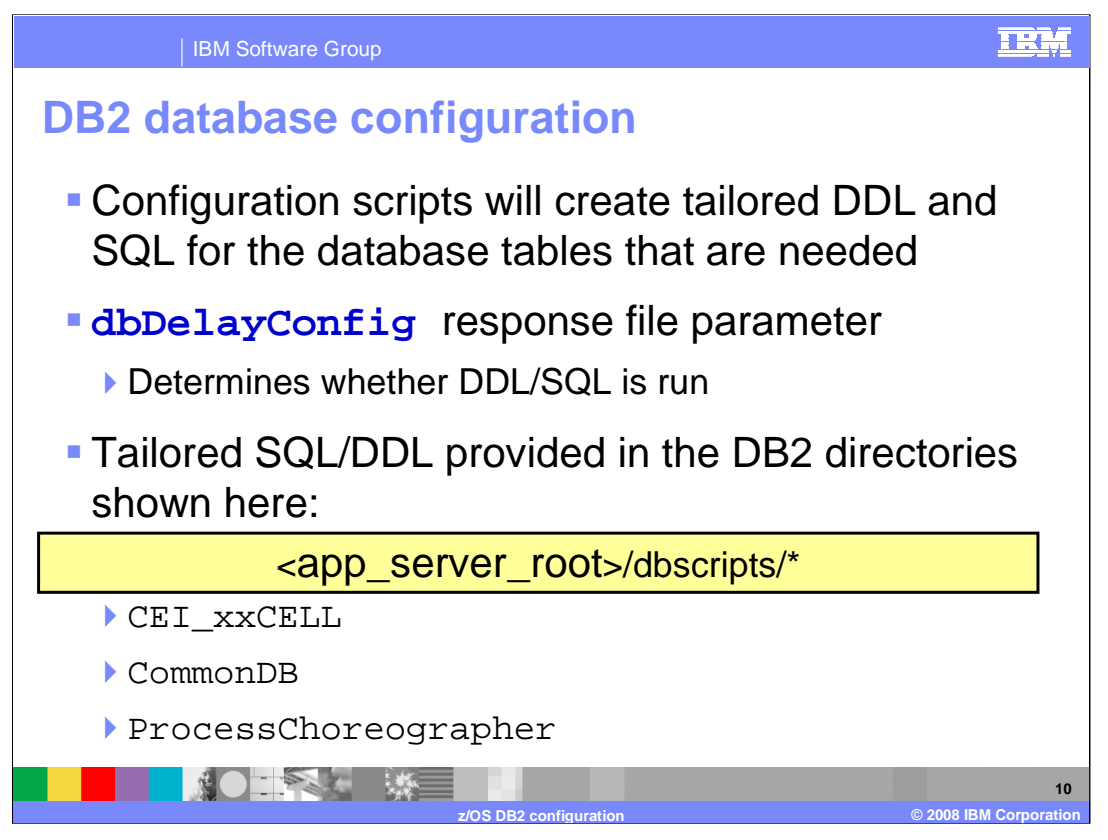

As part of the configuration, the zWPSConfig and zWESBConfig scripts will create tailored DDL or SQL for the database tables that are needed by the various components you configure. One of the parameters specified in the response file provided on the zWPSConfig or zWESBConfig script invocation is the **dbDelayConfig** parameter. This parameter determines whether the DDL or SQL is run during configuration. If you are using DB2, the dbDelayConfig parameter is set to 'true', by default, since the DB2 administrator will most likely be the one responsible for actually running the DDL or SQL. If the dbDelayConfig parameter is set to 'false', the SQL or DDL for the tables will be automatically run for you. Again, the databases and storage groups are NOT created while running the zWPSConfig or zWESBConfig scripts. If the dbDelayConfig parameter is set to 'false' in the response file, you must create the databases and storage groups used by WebSphere Process Server or WebSphere Enterprise Service Bus before running the scripts. Regardless of how the dbDelayConfig parameter is set, tailored SQL or DDL is created for you in the dbscripts directory under the subdirectories shown here, with each component creating its own directory.

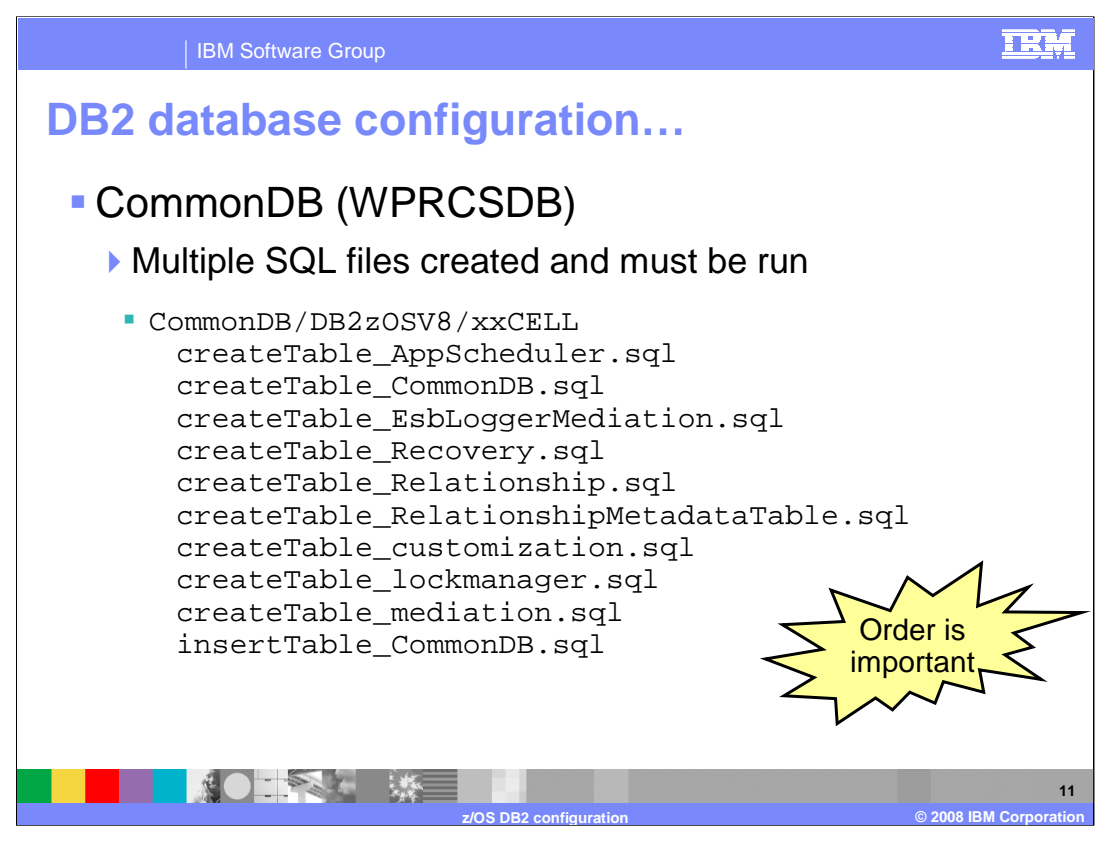

If you drill down into the component directories, you will see multiple SQL or DDL files that need to be run for DB2 configuration. This slide shows the ten files created for the common database. You can combine these files into one file to run but you must be careful to run the insertTable last.

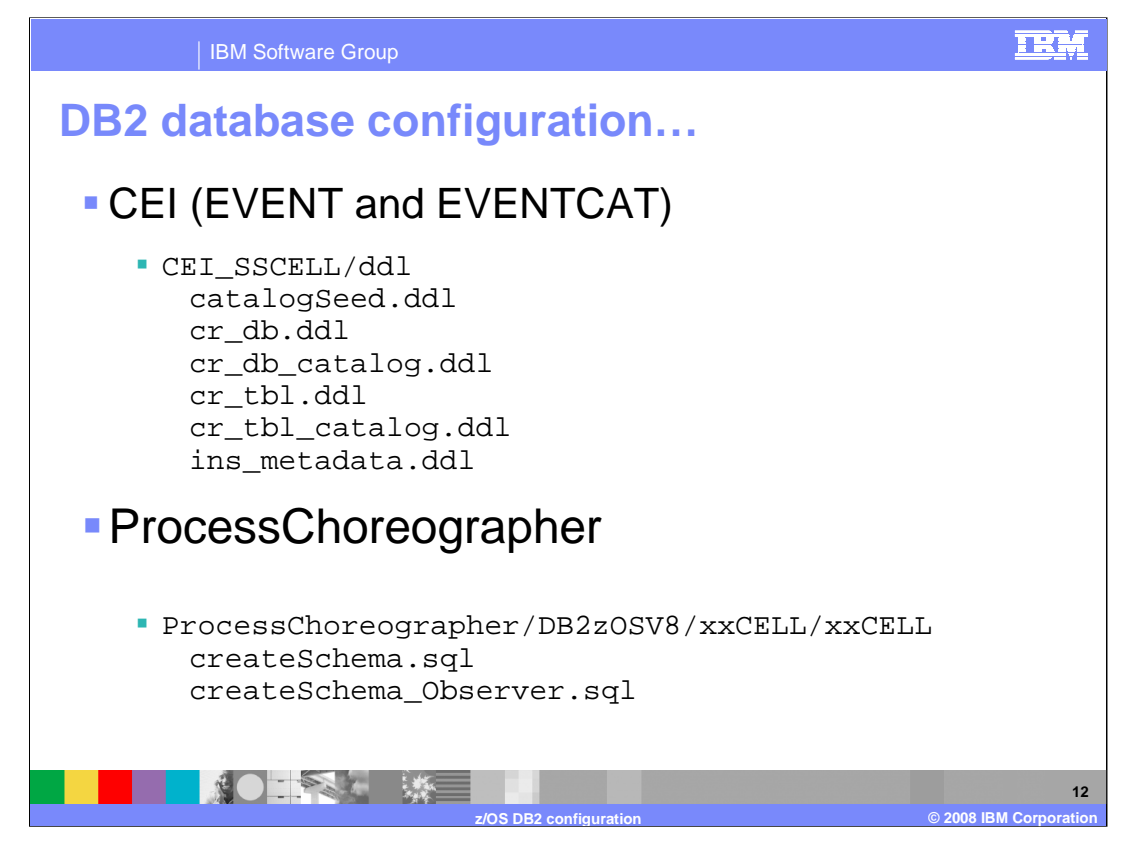

Common Event Infrastructure and ProcessChoreographer components also have a set of DDL/SQL files that need to be run.

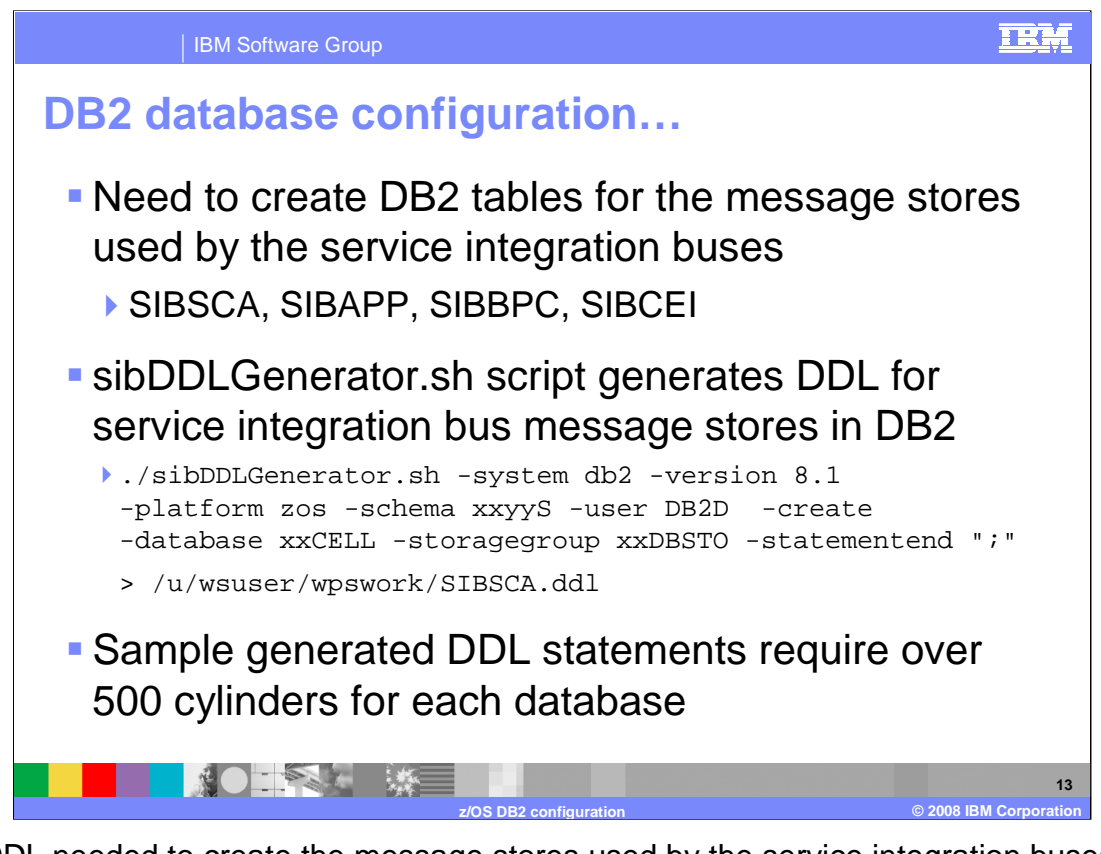

The DDL needed to create the message stores used by the service integration buses is NOT automatically created for you. The sibDDLGenerator script can be used to generate tailored DDL. An example using the script to create the SIBSCA DDL is shown. Again, note that this follows the database naming conventions shown on slide 7. Also note that the DDL created by this script requires over 500 cylinders for each database. You can tailor the generated DDL to specify smaller allocations.

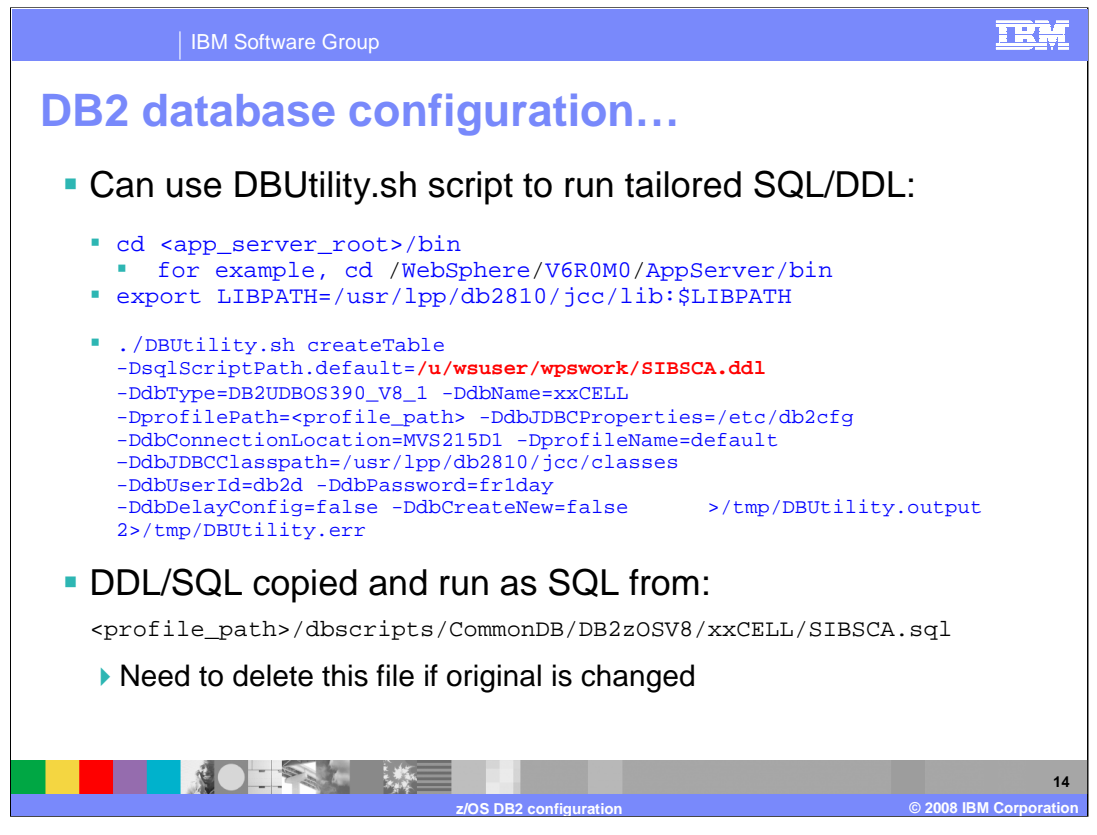

A script called DBUtility is shipped as part of WebSphere Process Server and WebSphere Enterprise Service Bus. You can use this script to run the SQL or DDL that has been tailored for your configuration. An example is shown creating the tables that were generated using the sibDDLGenerator script on the previous slide. You want to be sure to set the dbDelayConfig parameter to 'false' in order to actually run the SQL or DDL statements you specify on the sqlScriptPath. Notice that in the example, a DDL file was specified which is an EBCDIC file by definition. That file is actually copied to the path shown under the dbscripts/CommonDB directory as an SQL file encoded in ASCII instead. The copied file is the one that is actually run. Note that if the original file changes, you must delete the copy found under the dbscripts/CommonDB directory to have the changes take effect.

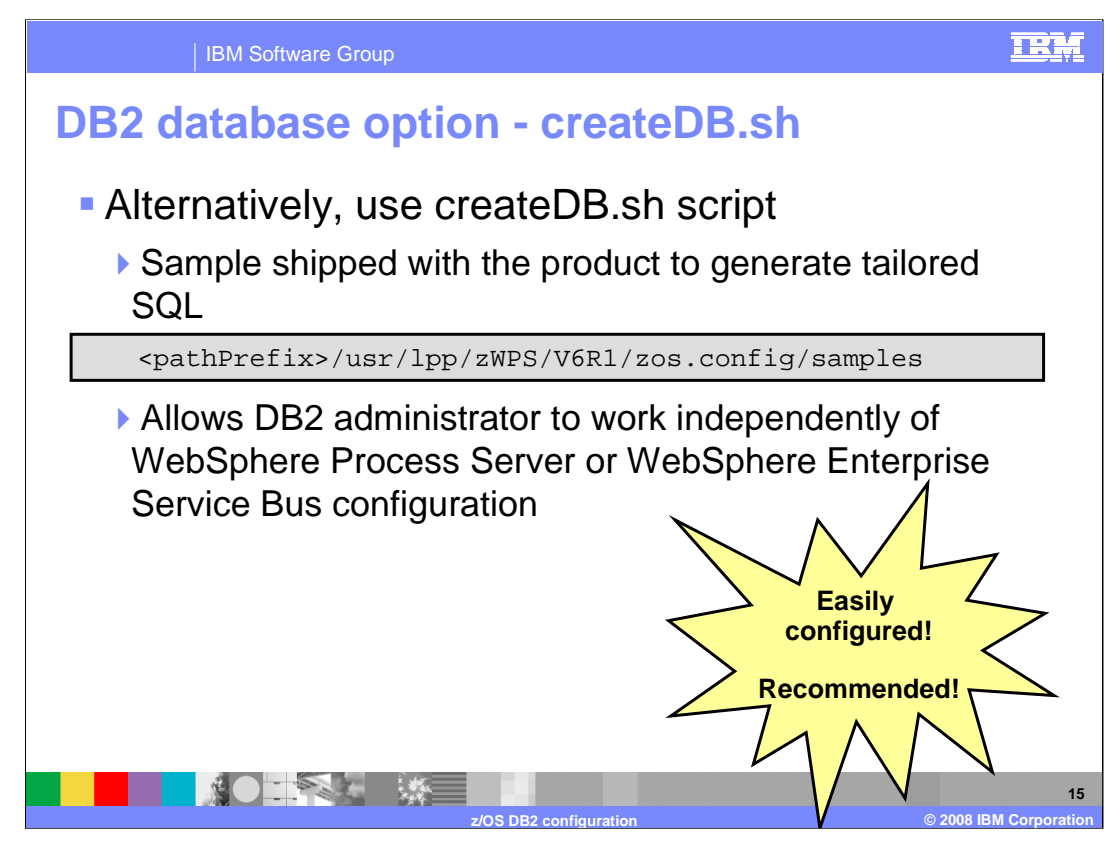

Alternatively, a sample script is shipped with the product in the zos.config/samples directory that allows you to customize the required SQL or customize and run the required SQL at any time. This allows the DB2 administrator to work independently of the product configuration since the createDB script can be run before any of the configuration scripts are run. Depending on the parameters you specify, it will either just generate the needed SQL or it will generate the SQL and run it all in one step. During creation of the tailored SQL, it also combines the component SQL or DDL files into one file, automatically making sure the order is correct which makes the SQL easier to run independently. In order to run the createDB script, you either update the script with some important parameters, such as the SQLID you want to use, or provide those parameters on the command line as overrides. We'll look at this on the next few slides.

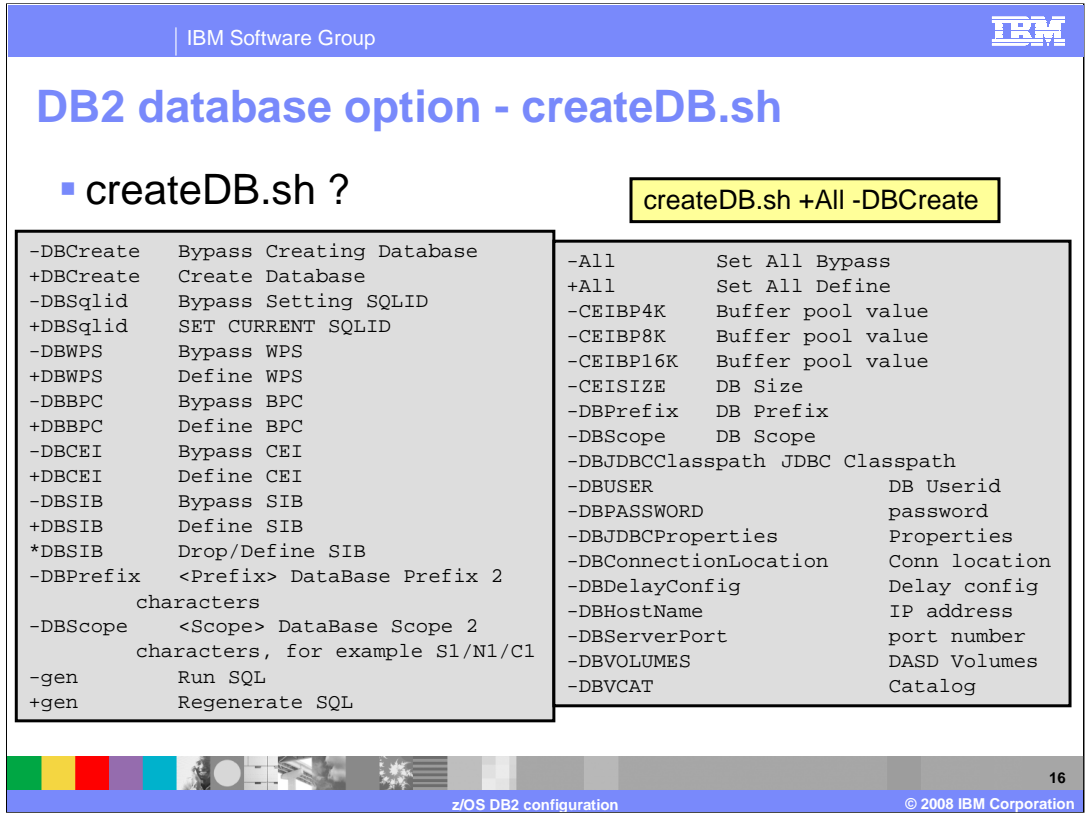

To see what parameters are available for the createDB script, specify a question mark as a parameter as shown. The plus and minus signs are used to tell the script to either add a task or take one away. For instance, you can specify '**+All –DBCreate'** in order to do everything except actually create the database. In that case, SQL to create the tables for all components and the service integration buses are customized and run.

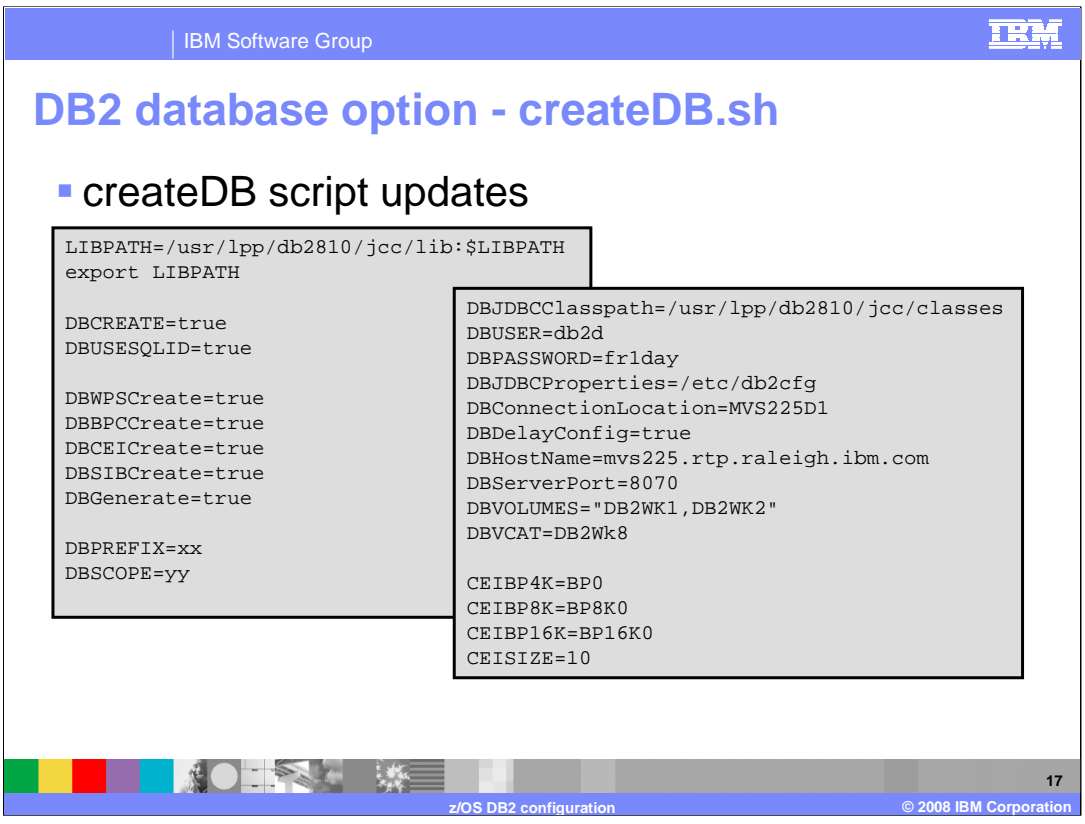

If you look inside the createDB script, you'll see that you can influence its path by changing variables directly there as well. The parameters you specify on the command line will then override these variables if you wanted to change them for any reason.

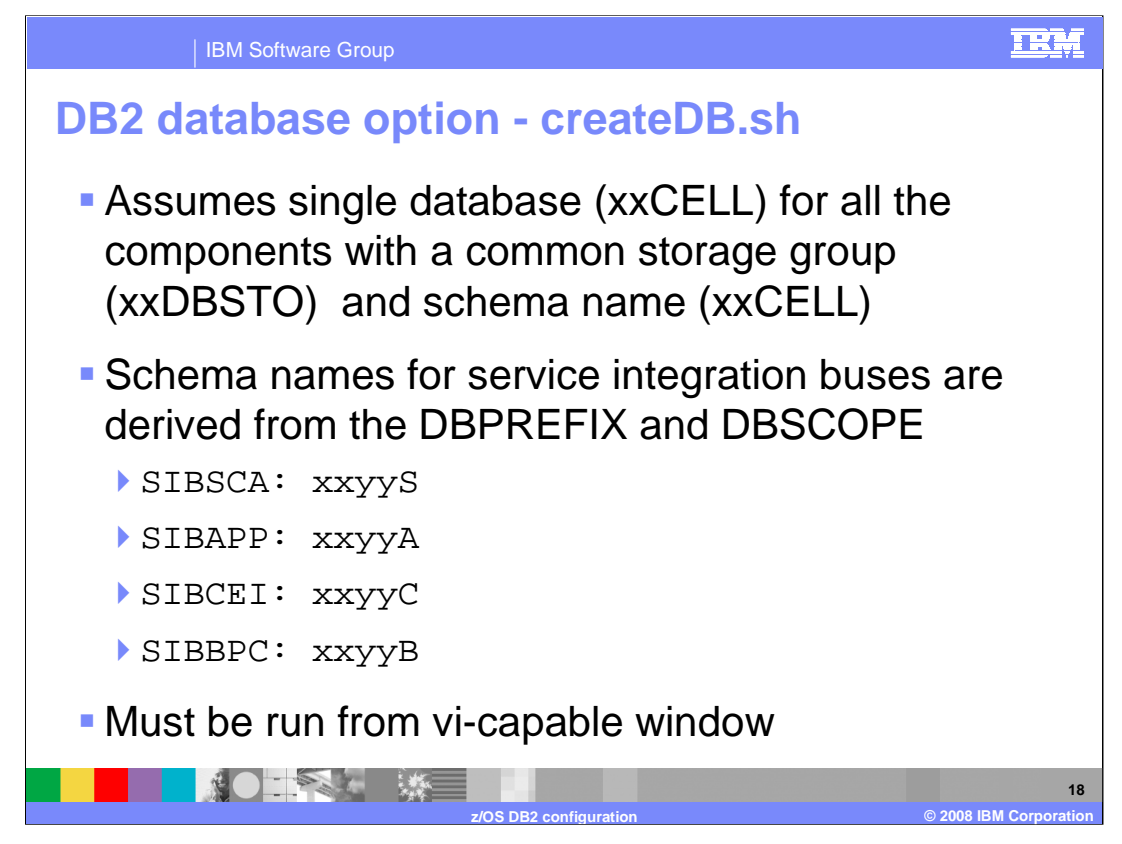

There are assumptions that are made with the createDB script. The script assumes naming conventions as found on slide 7 where there is one database name with a common storage group and schema name. The service integration buses, which need unique schema names, are derived from the database prefix and scope as shown on the slide. You might need to update the resulting SQL, depending on your naming conventions. In order to tailor the SQL, the createDB script uses the vi editor with an input file to make substitutions. The place where you run the script therefore must be vicapable. Telnet sessions work well but OMVS sessions do not.

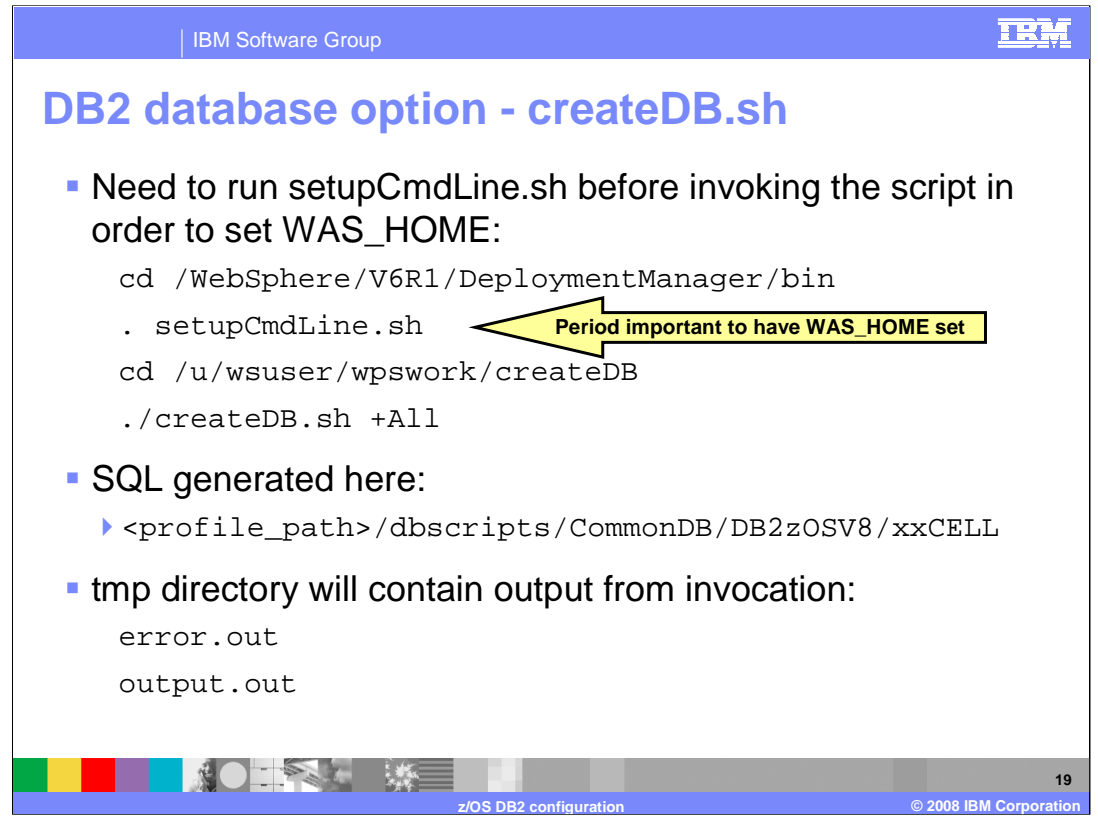

The WAS\_HOME variable is required in order to run the createDB script. In order to have it set, run the setupCmdLine script before running the createDB script. The slide shows the steps necessary to invoke the createDB script. The generated SQL will be found in the dbscripts directory under the profile path as shown. The output from running the createDB is written to the tmp directory in the error.out and output.out files. Look there for errors.

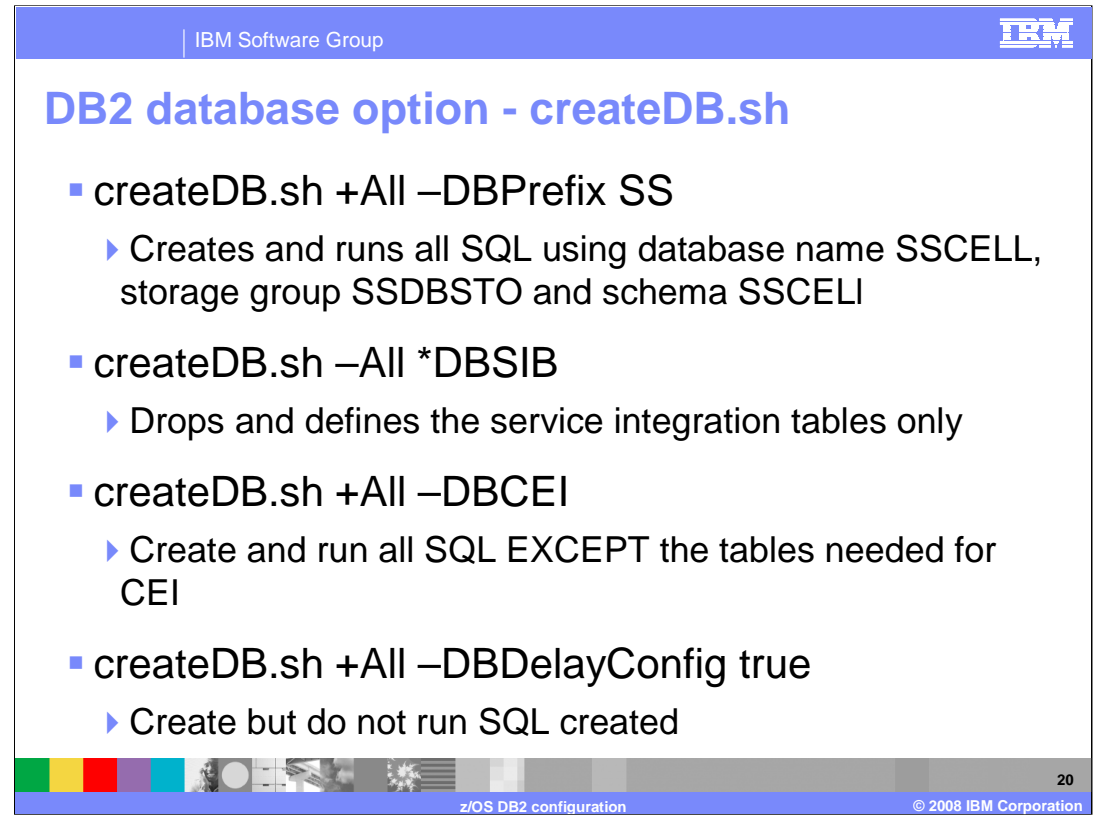

This slide shows some examples of using the createDB script. The first example will create and run all the necessary SQL needed for WebSphere Process Server using a prefix on all the names of 'SS'. In the process of configuring WebSphere Process Server or WebSphere Enterprise Service Bus, it is sometimes necessary to clear the service integration bus data stores. The second example comes in handy for that. It will drop all the service integration bus tables and re-create them for you. The third example could be used if you had decided you were not going to configure CEI. Finally, the fourth example shows all the SQL being created but not run at the time of the createDB processing. The SQL could then be given to the DB2 administrator to further tailor and run separately.

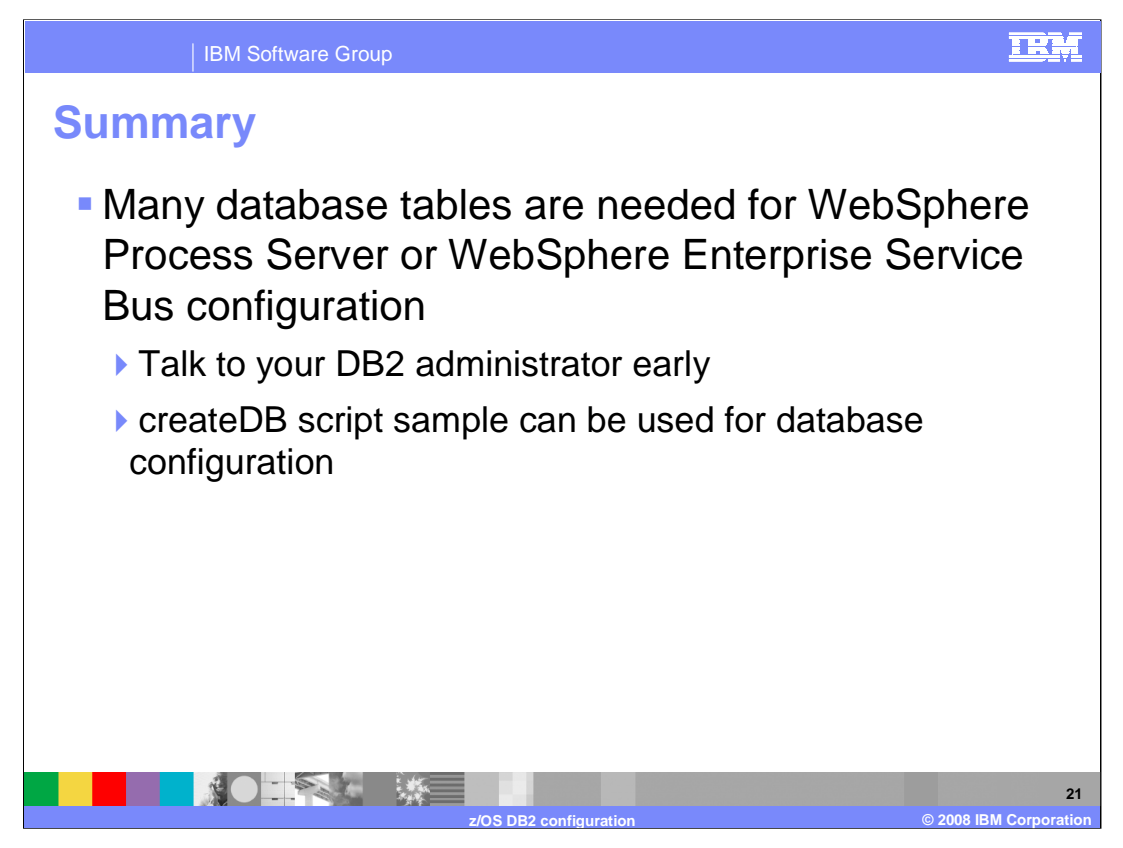

In summary, there are many tables that you need to have defined in DB2. Talk to your DB2 administrator early and decide on naming conventions. Using the createDB script sample, the database configuration can be done independently of the WebSphere Process Server or WebSphere Enterprise Service Bus configuration. The names need to be coordinated between the two tasks, however.

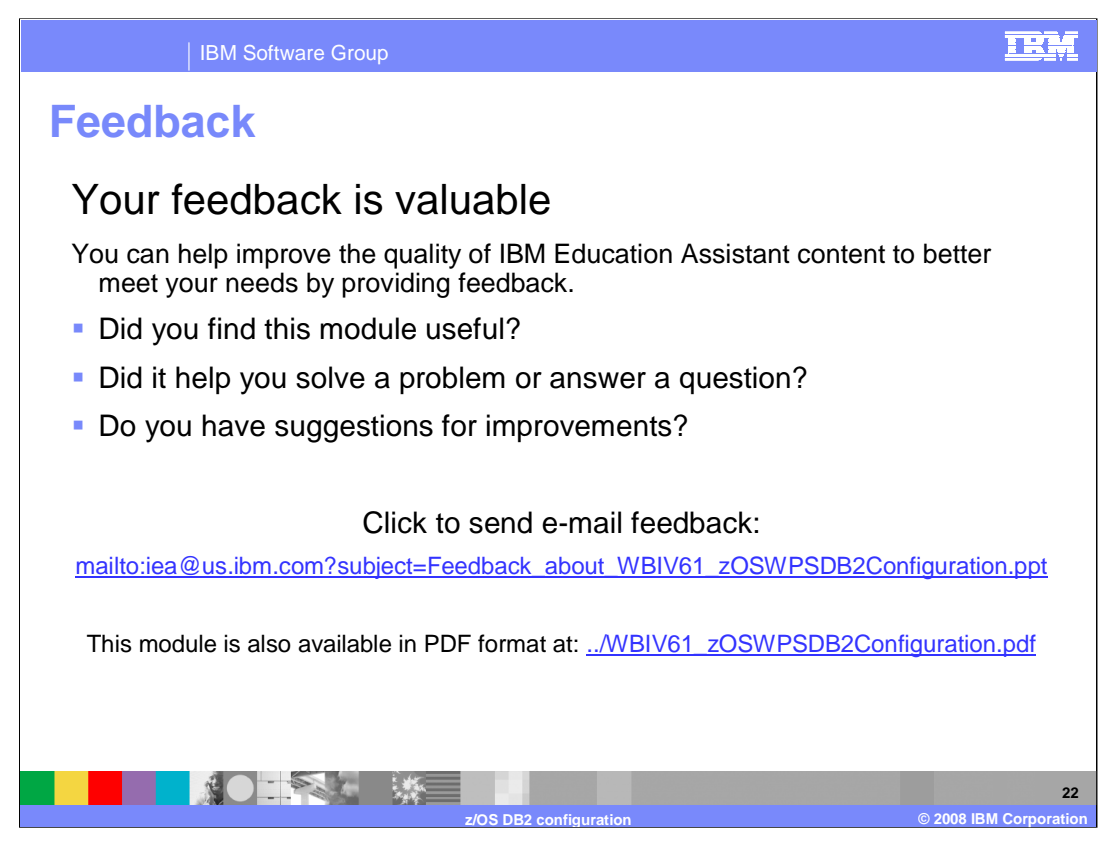

You can help improve the quality of IBM Education Assistant content by providing feedback.

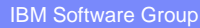

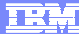

**23**

## **Trademarks, copyrights, and disclaimers**

The following terms are trademarks or registered trademarks of International Business Machines Corporation in the United States, other countries, or both:

DB2 WebSphere z/OS

JDBC, and all Java-based trademarks are trademarks of Sun Microsystems, Inc. in the United States, other countries, or both.

Product data has been reviewed for accuracy as of the date of initial publication. Product data is subject to change without notice. This document<br>could include technical inaccuracies or typographical errors. IBM may make

Information is provided "AS IS" without warranty of any kind. THE INFORMATION PROVIDED IN THIS DOCUMENT IS DISTRIBUTED "AS IS"<br>WITHOUT ANY WARRANTY, EITHER EXPRESS OR IMPLIED. IBM EXPRESSLY DISCLAIMS ANY WARRANTIES OF MERC

IBM makes no representations or warranties, express or implied, regarding non-IBM products and services.

The provision of the information contained herein is not intended to, and does not, grant any right or license under any IBM patents or copyrights.<br>Inquiries regarding patent or copyright licenses should be made, in writin

IBM Director of Licensing IBM Corporation North Castle Drive Armonk, NY 10504-1785 U.S.A.

© Copyright International Business Machines Corporation 2008. All rights reserved.

**AO REAL ANDRE** 

Note to U.S. Government Users - Documentation related to restricted rights-Use, duplication or disclosure is subject to restrictions set forth in GSA ADP Schedule Contract and IBM Corp.

**z/OS DB2 configuration © 2008 IBM Corporation**